## **Getting Articles and Books at the Library**

Once you've identified some promising articles, essays and books for your research, you're going to want to find them in our library. You might have discovered that some of the articles in the ATLA Database have links to full-text versions of the article online. You can click on that link and read the article right on your computer screen, or save it to a flash drive or computer. But you'll probably not be able to access all your resources that easily. The chart below shows you how to locate books, journal articles, and chapters in books from the library's website: [www.scu.edu/library.](http://www.scu.edu/library)

- 1. Locate "OSCAR Library Catalog" below the "University Library" logo, on the left. Select "Title"<br>from the drop-down menu, and type your book or<br>journal title in the window. Click the red arrow to "University Library" logo, on the left. Select "Title" from the drop-down menu, and type your book or journal title in the window. Click the red arrow to the immediate right of your title.
- 2. Click on your title (sometimes, this takes a little drilling down if Oscar comes back with several similar titles), and identify where the book is. If it says Main Stacks, that's the basement of the library, and you can retrieve it yourself. If there's a red "Request from ARS" button, that's the automated retrieval facility; click on the button to order the book to Circulation. Enter your "Last Name, First Name" and hit the submit button. The book will be delivered to the shelf across from the Circulation Desk within a ½ hour and held there for 24 hours.

If our library doesn't have the:

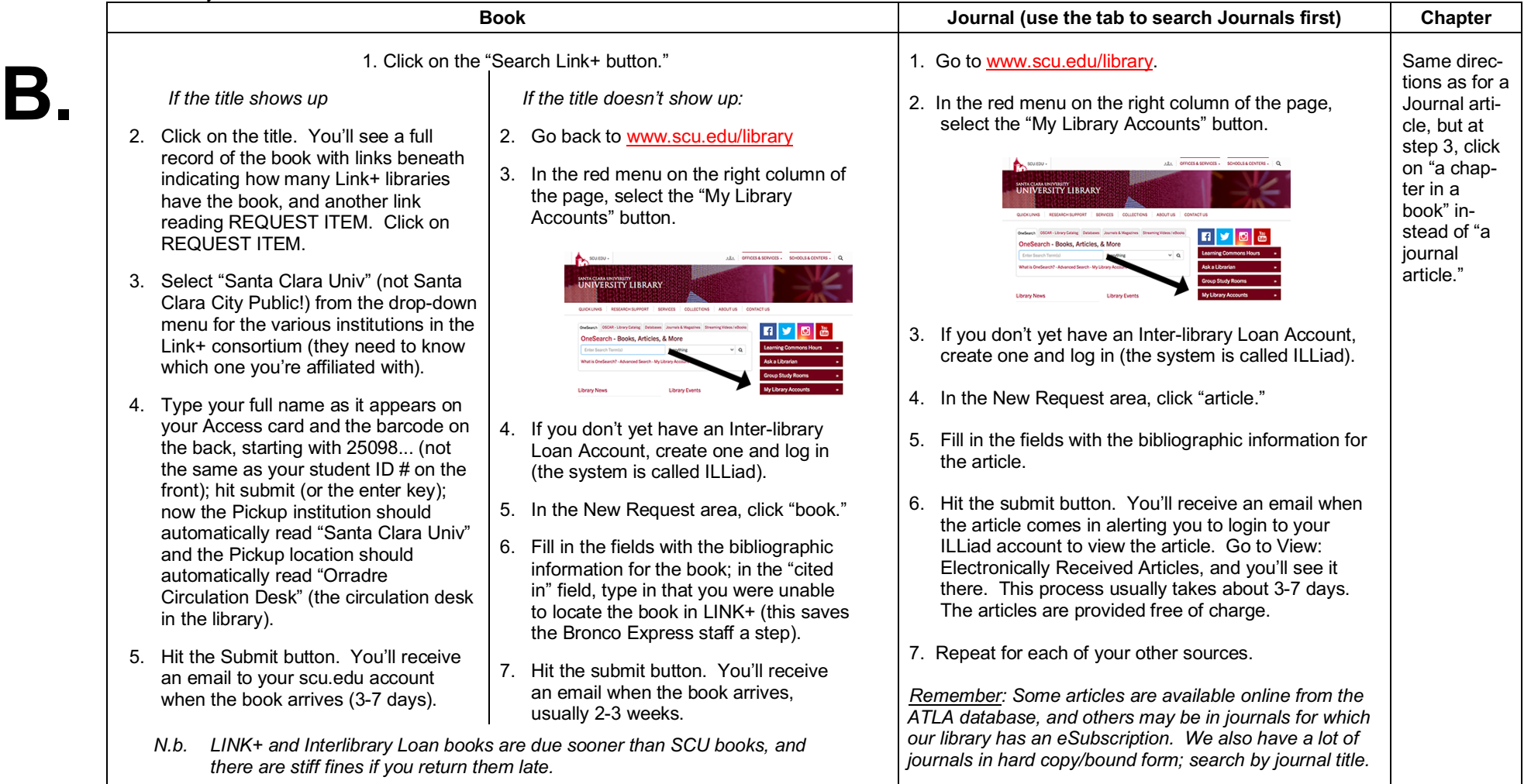